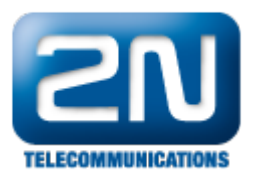

## Grandstream GXV3140 - Jak jej nastavit s 2N® Helios IP

tento návod popisuje základní kroky, jak nastavit Peer to Peer komunikaci mezi 2N® Helios IP a IP telefonem Grandstream GXV3140. Všechna jména a IP adresy byly zvoleny pouze pro tento příklad. Prosím změňte si je dle svých požadavků a IP plánu.

Propojení

 $\bullet$  Zapojte 2N<sup>®</sup> Helios IP do IP sítě. Do té samé sítě připojte IP telefon Grandstream GXV3140.

## Nastavení 2N® Helios IP

Nejprve potřebujete specifikovat IP adresu a masku pro Váš 2N® Helios IP.

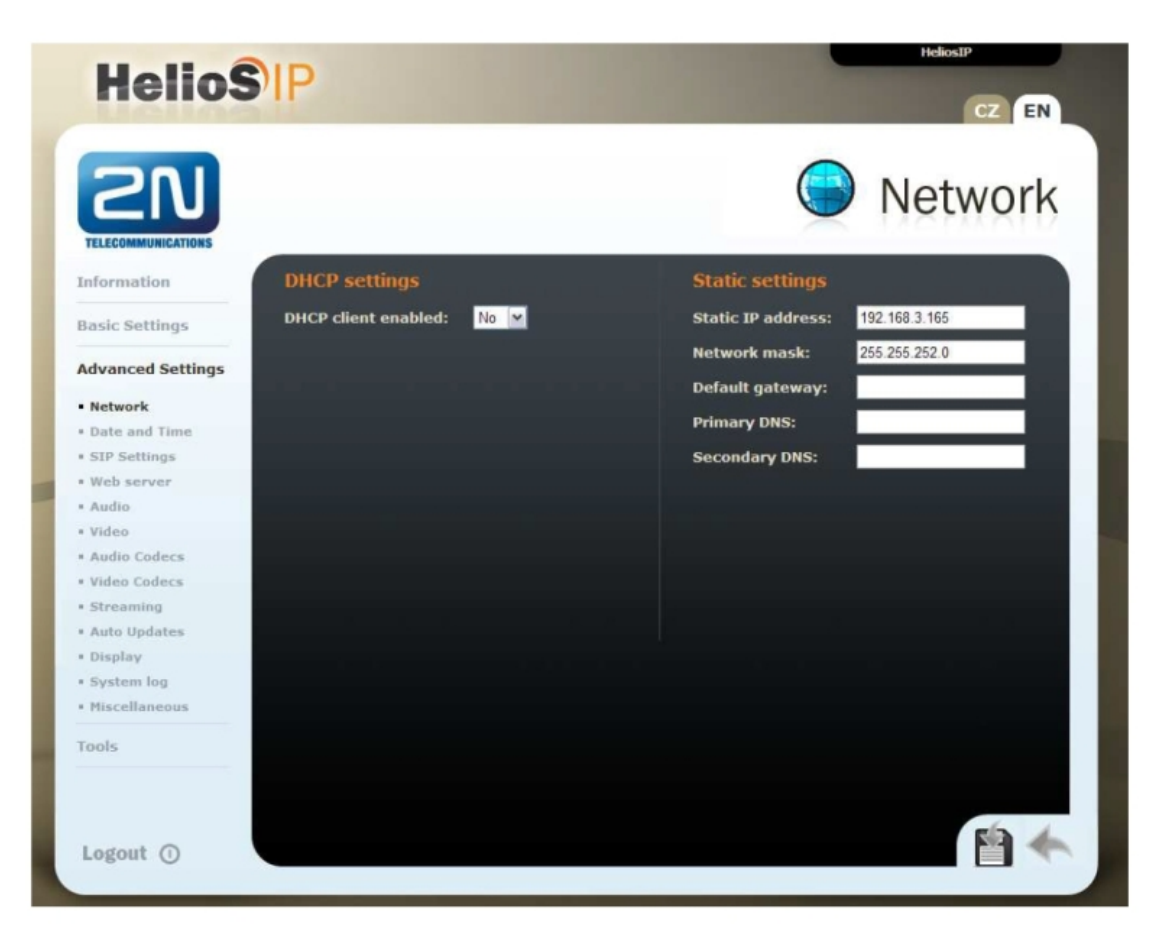

Vyberte kontakt, který je mapován pro jednotlačítkový hovor (např.: pro tlačítko 1 na Vašem 2N® Helios IP). Potřebujete změnit telefonní číslo pro tento kontakt podle Vašeho koncového telefonu. Na následujícím obrázku je IP adresa IP telefonu 192.168.3.166.

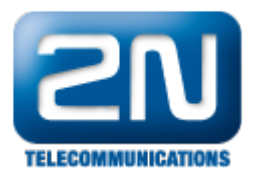

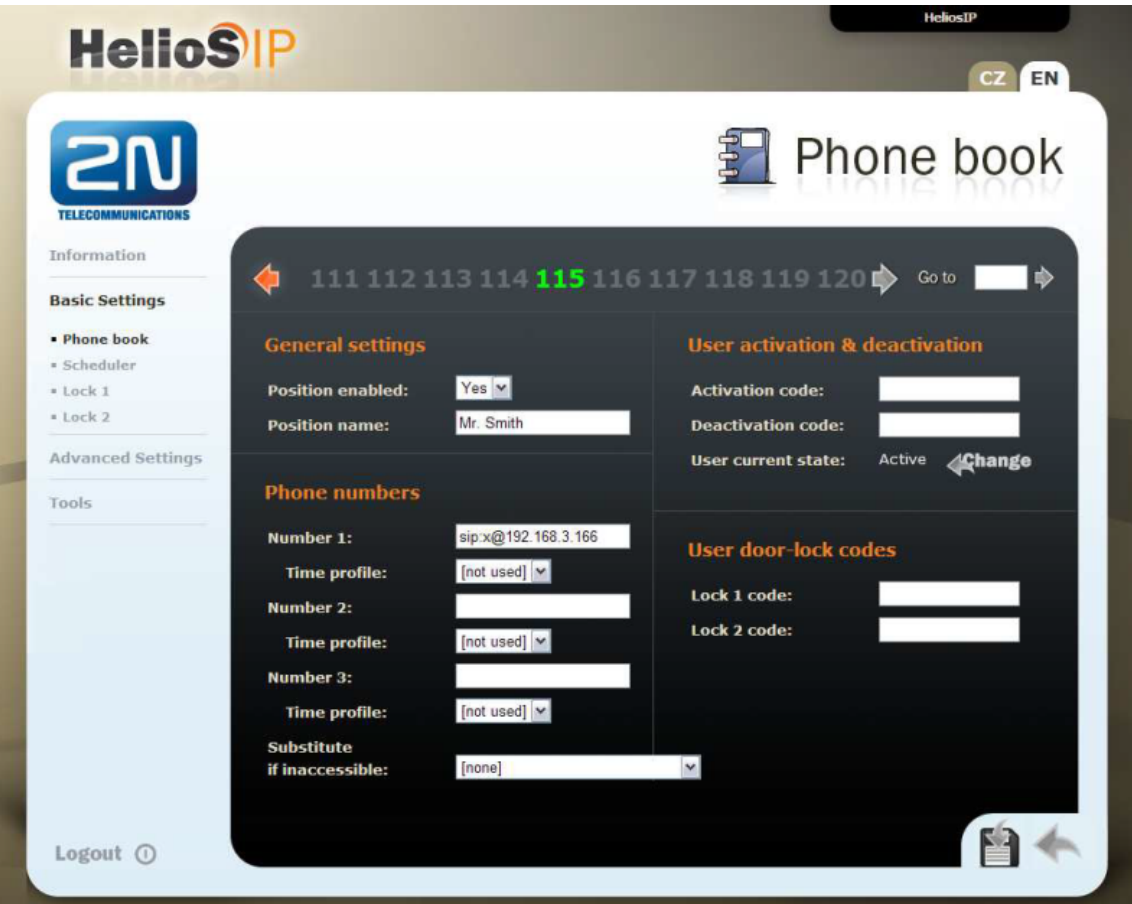

Nastavte SIP settings podle obrázku níže. IP adresa by měla být shodná s Vaším síťovým plánem.

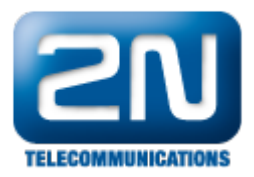

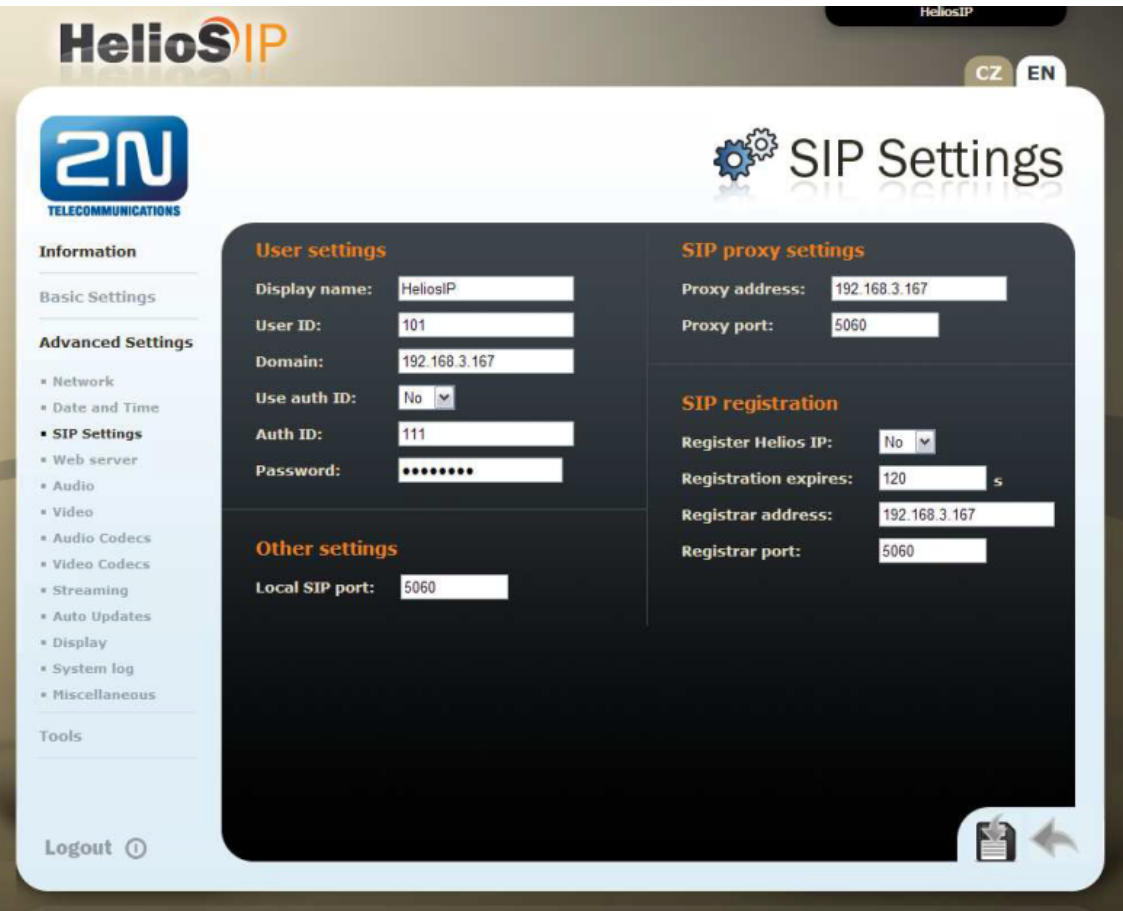

V nastavení Video kodeků potřebujete specifikovat RTP payload type. Číslo "0" znamená, že tam není žádný payload type.

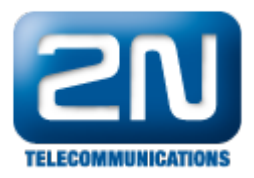

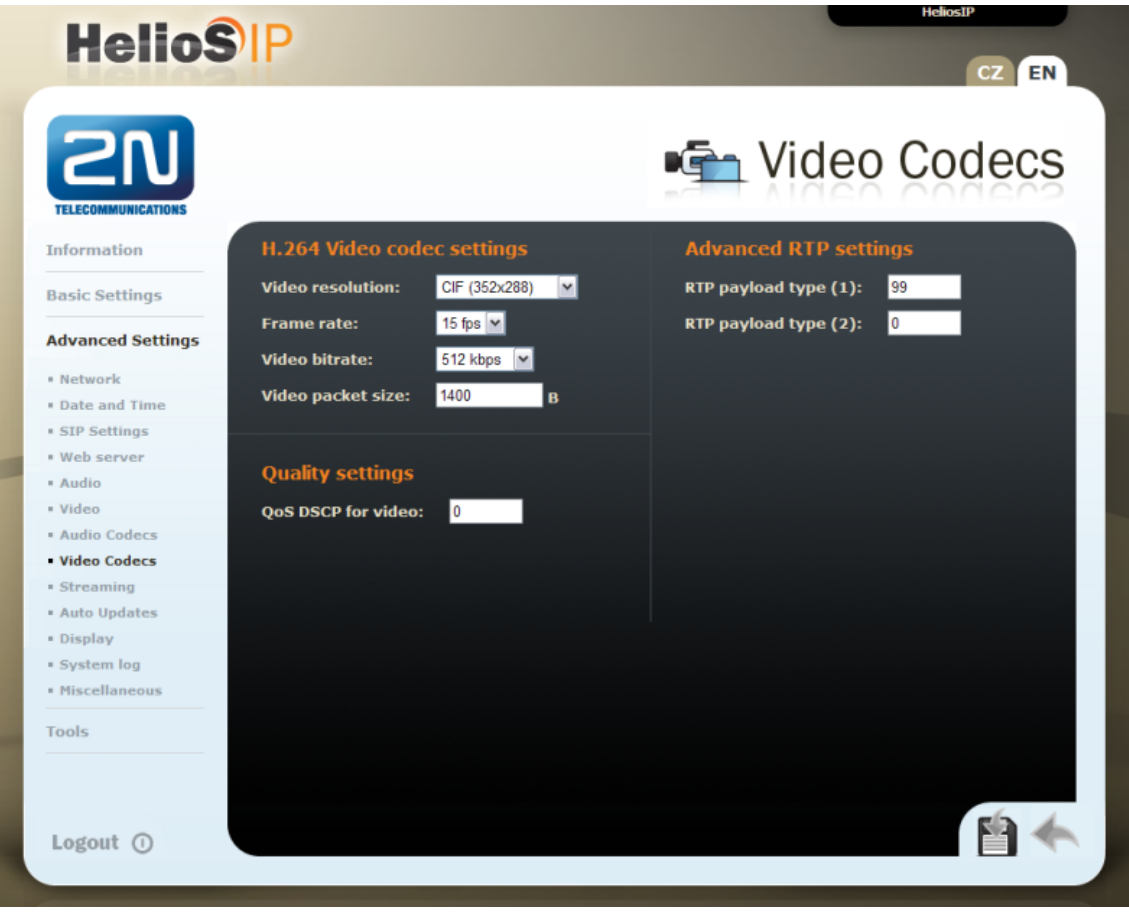

## Nastavení IP telefonu Grandstream GXV3140

V tomto nastavení nezapomeňte nechat políčko Use Random Port prázdné.

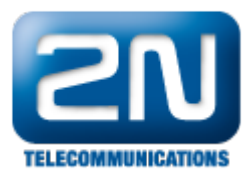

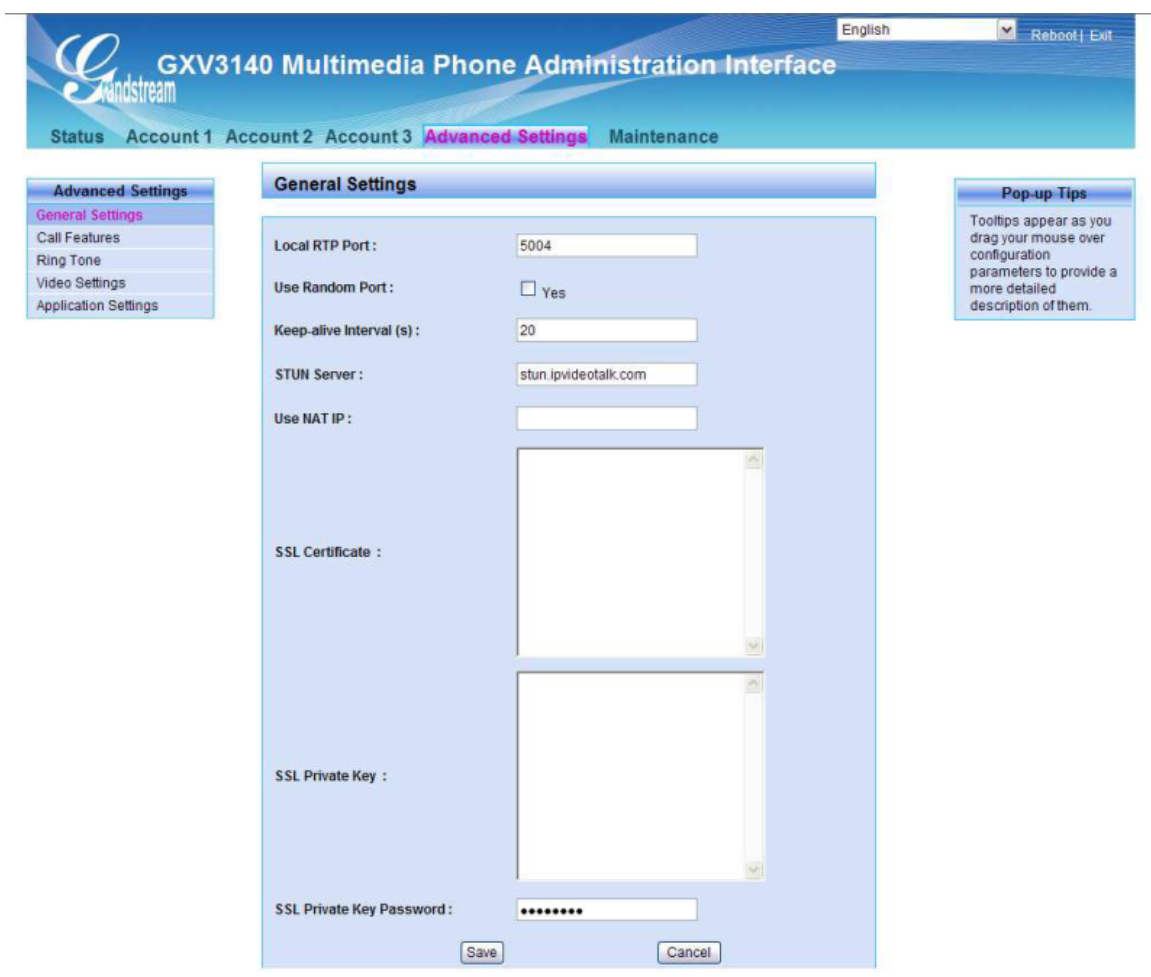

Na dalším obrázku můžete najít SIP nastavení pro Grandstream. Nastavte Local SIP Port na 5060.

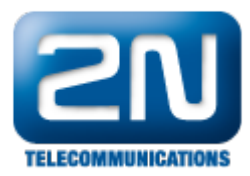

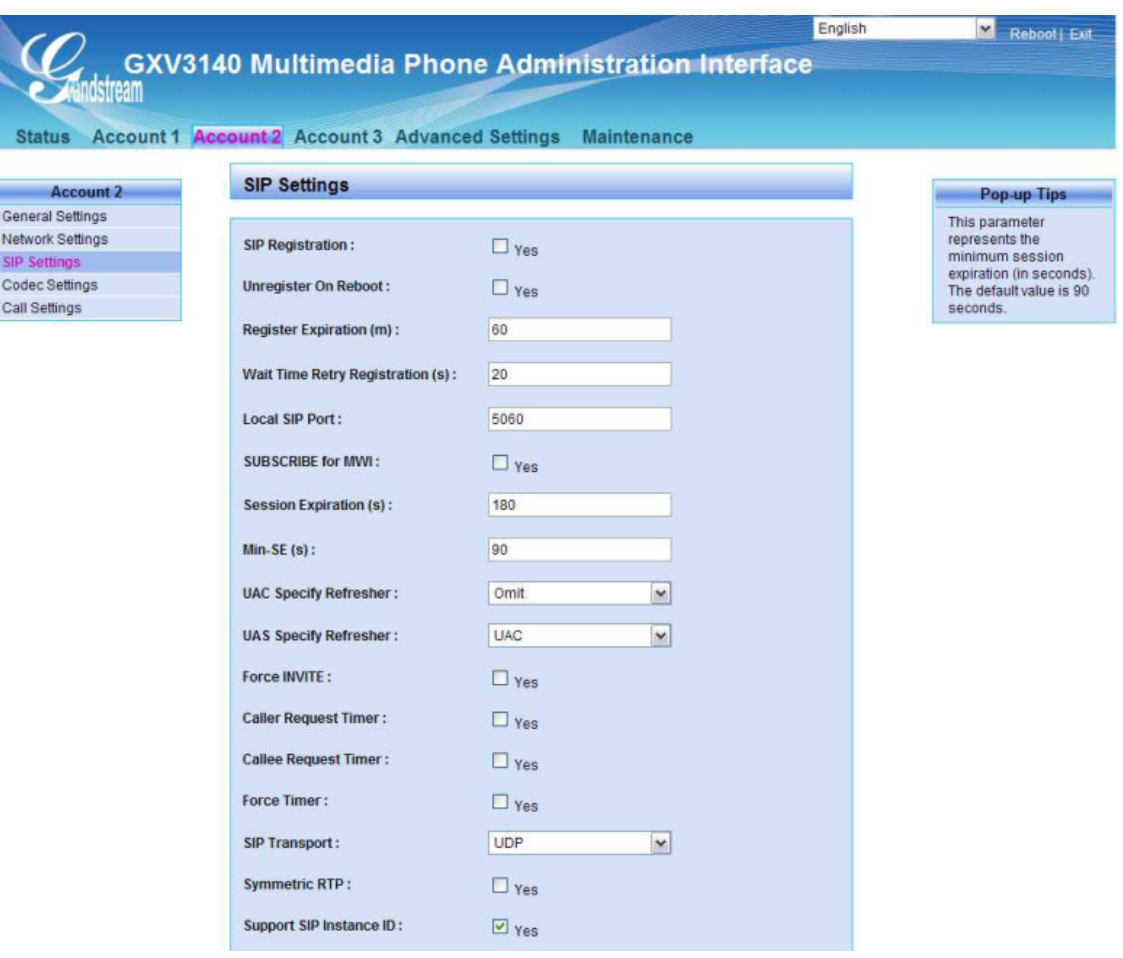

V General Settings je potřeba specifikovat IP adresa SIP serveru. To je IP adresa peer partnera.

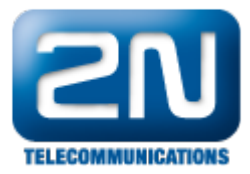

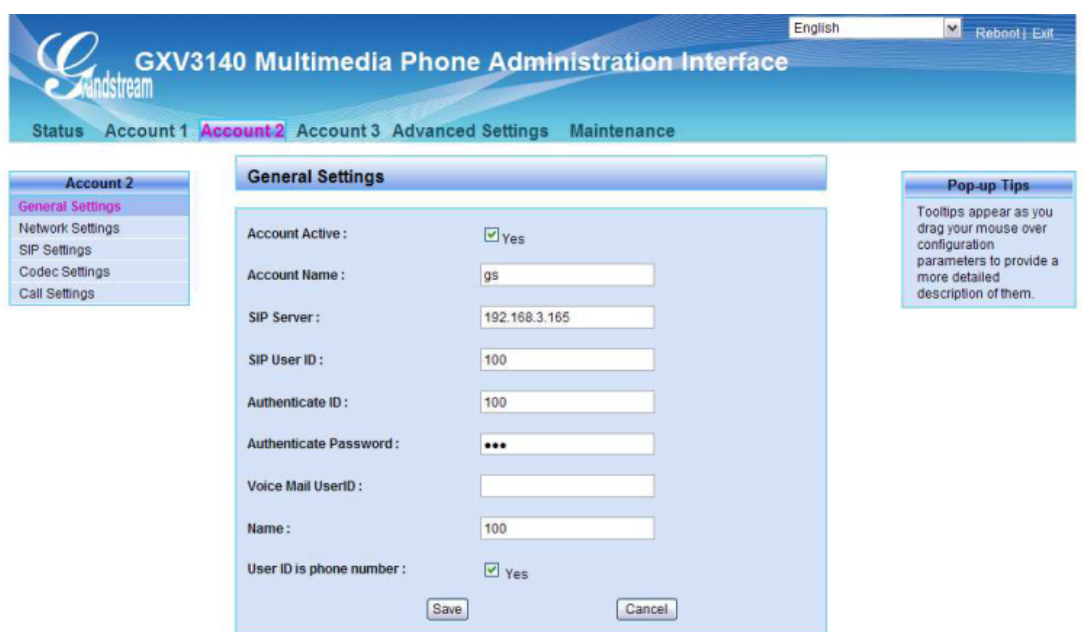

All Rights Reserved Grandstream Networks, Inc. 2009

Další informace: [Dveřní & Bezpečnostní interkomy \(oficiální stránky 2N\)](http://www.2n.cz/cz/produkty/interkomove-systemy/dverni-a-bezpecnostni-interkomy/)